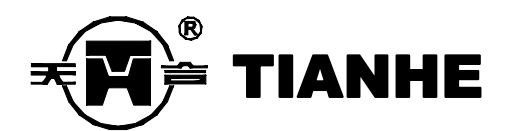

## TH168-Y2 邮政秤

# 秤量标定、参数设置说明

# 使用前,敬请仔细阅读说明书!

# 上海天合电子有限公司

(2015 年 4 月 27 日修订)

#### 一、秤量标定和工厂参数设置

1.TH168-Y2 邮政秤秤量标定方法

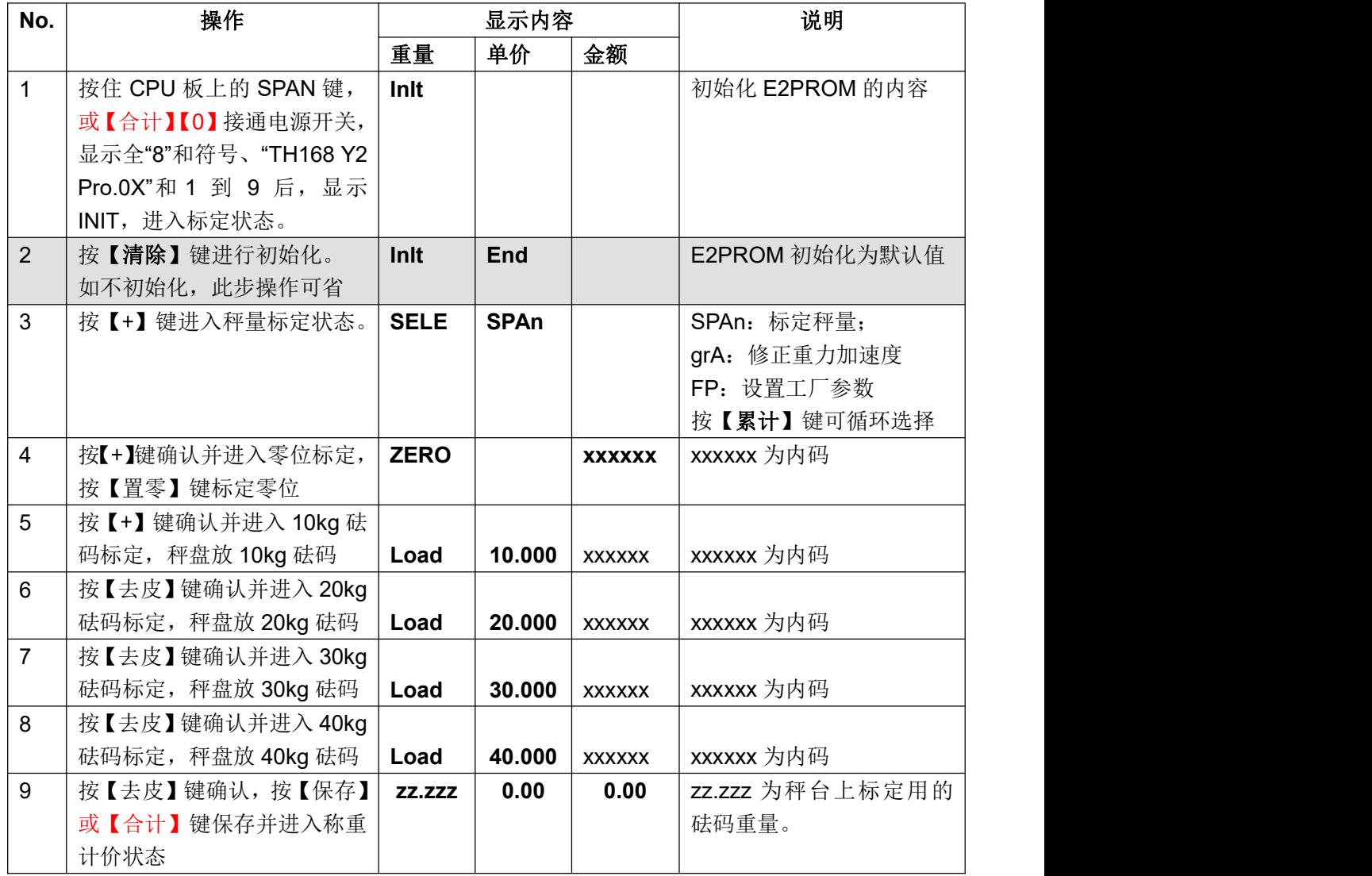

2.修正重力加速度

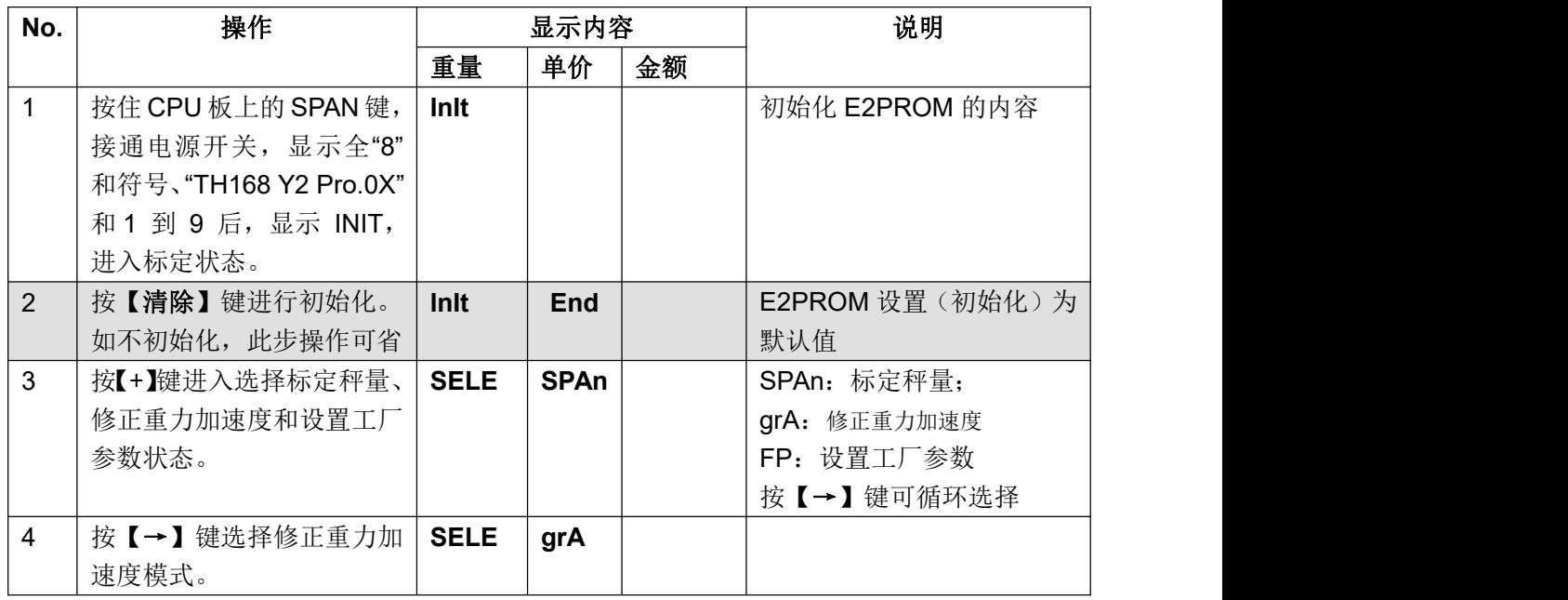

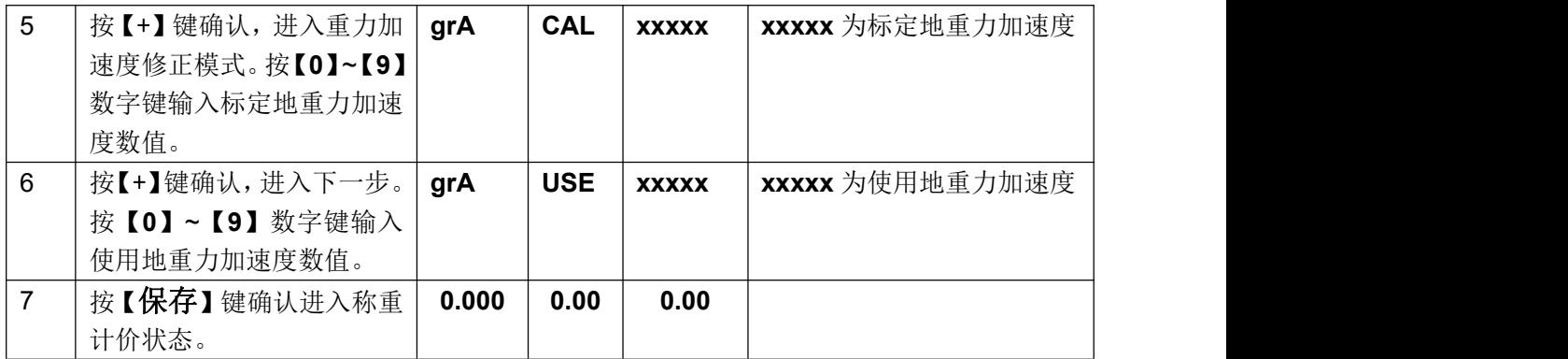

#### 3.设置工厂参数

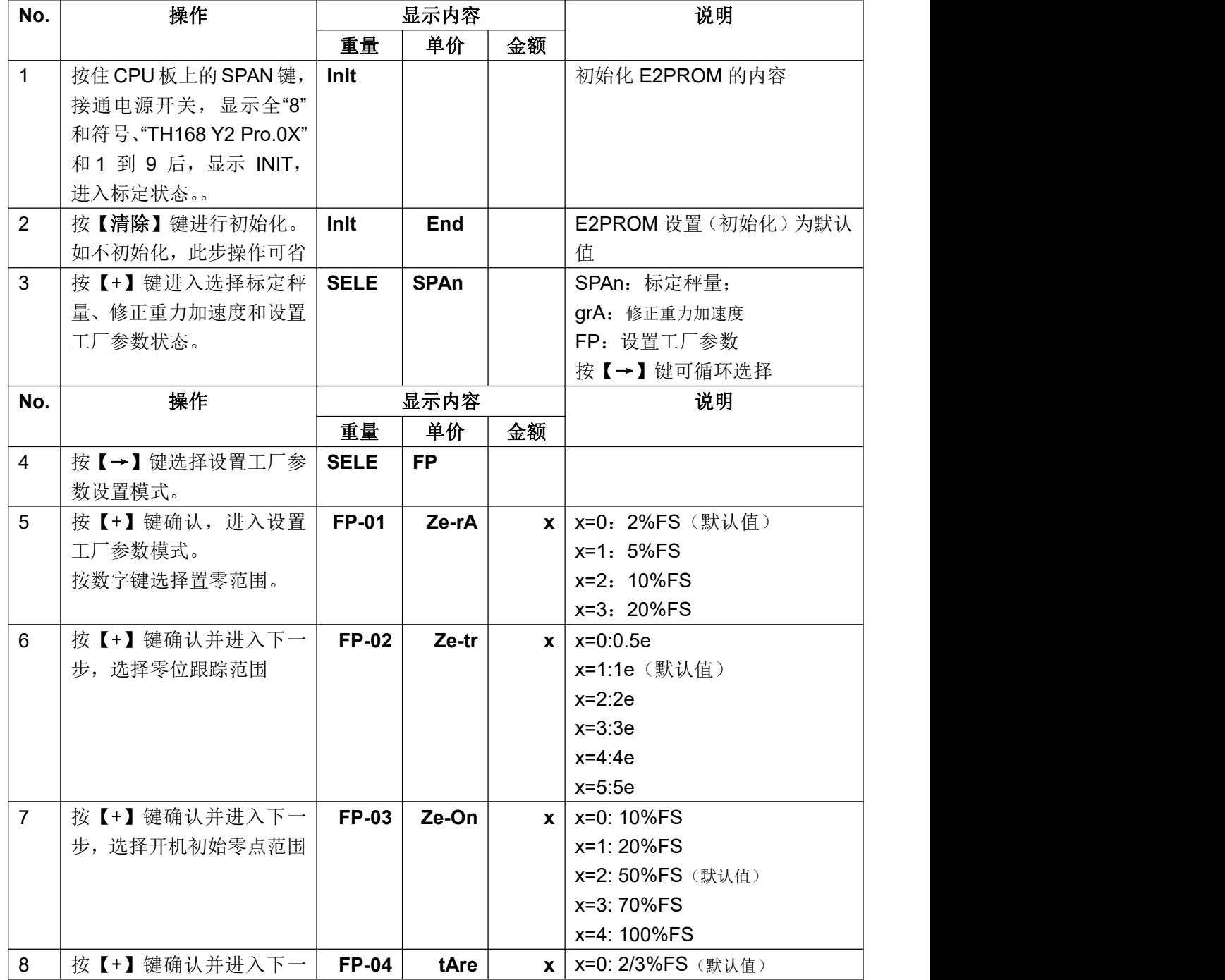

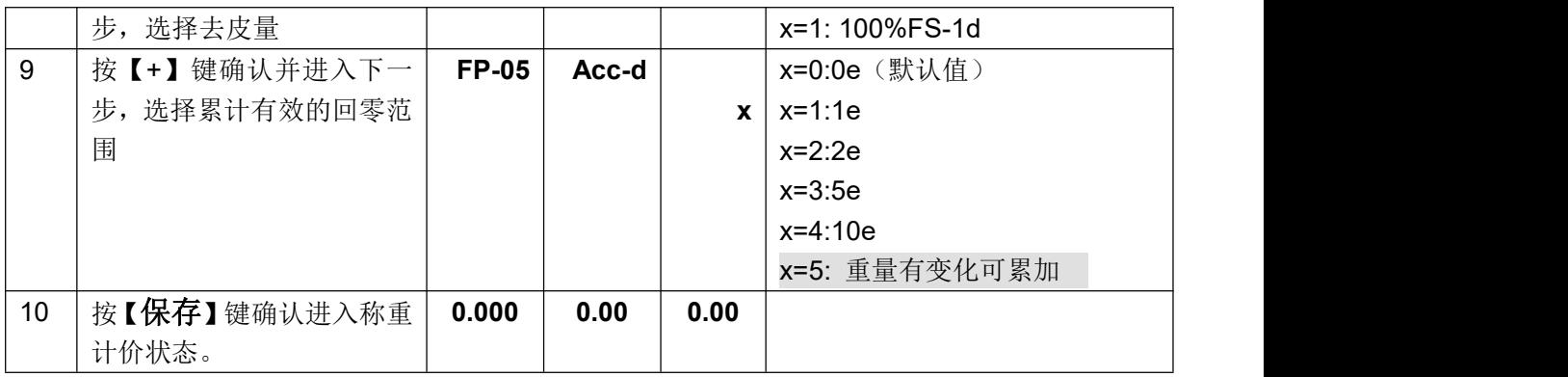

### 二、用户参数设置

1. 设置用户参数

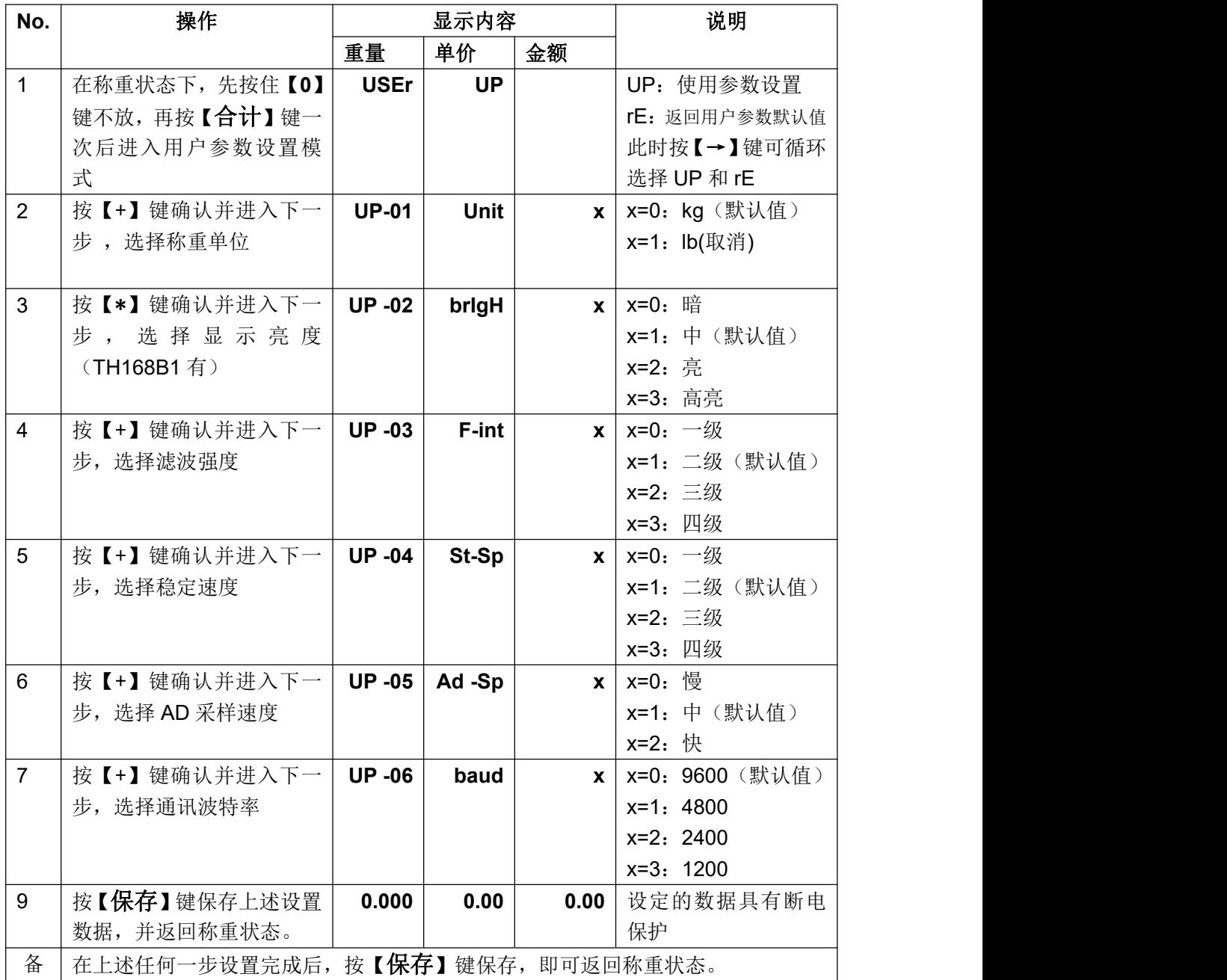

注 まんしゅう しんしゅう しんしゅう しんしゅう はんしゅう はんしゅう はんしゅう 新增内容: 20180425 LIPING USER UP 0 蓝牙, 亮度 0, 休眠 2, 波特率 9600 双向通讯 (命令 a) USER UP 1 数据线 亮度 1, 休眠 0, 波特率 2400 USER UP 2 蓝牙 亮度 0, 休眠 2, 波特率 9600 连续发送。(连续邮政新格式)

3.取消设置,返回默认值

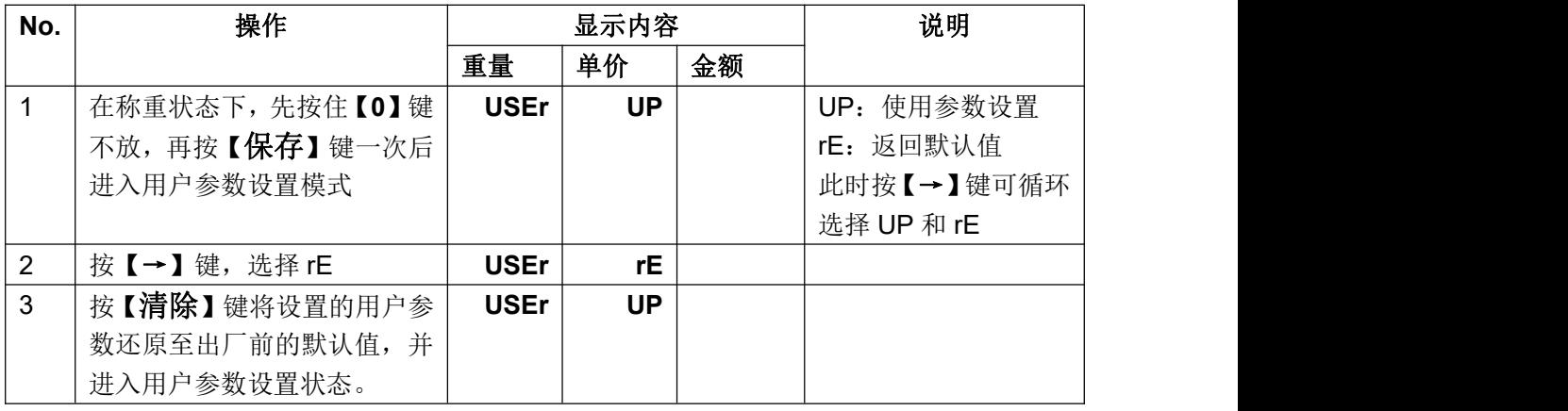

4.查看内码操作和显示方式

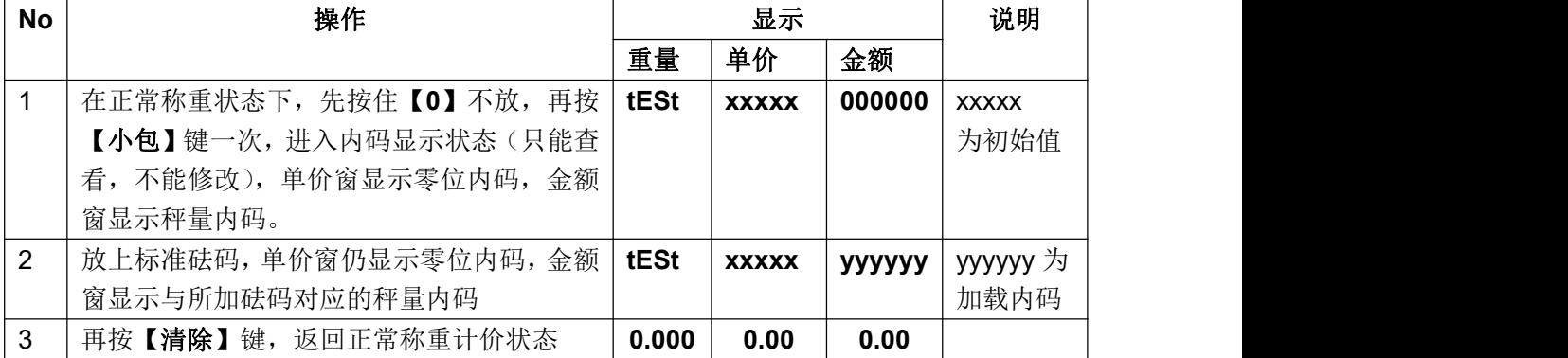